### **Roland Guide rapide**

#### **Copyright © 2010 ROLAND CORPORATION**

quelque chose.

**Tous droits réservés. Toute reproduction intégrale ou partielle de cette publication est interdite sous quelque forme que ce soit sans l'autorisation écrite de ROLAND CORPORATION. Roland est une marque déposée de Roland Corporation aux Etats-Unis et/ou dans d'autres pays.**

**Haut-parleurs stéréo incorporés** Appuyez sur le bouton  $\blacktriangleright$ / Play/Pause] pour entendre

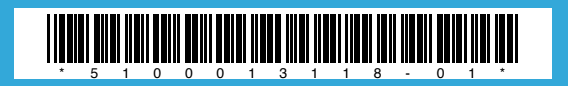

#### **Edition**

Cette section vous permet de régler le CD-2i et d'effectuer des modifications.

Appuyez sur [MENU] pour afficher la page d'édition.

Utilisez les boutons du curseur pour déplacer ce dernier et modifier la valeur d'un paramètre.

Appuyez sur [ENTER] pour confirmer votre choix.

Appuyez plusieurs fois sur [EXIT] pour retourner à la page d'informations sur le morceau.

#### **Entraînement**

#### • **Métronome**

Permet d'activer/de couper le métronome. Chaque pression sur le bouton lance ou arrête le métronome.

#### • **KEY**

Vous permet de changer la hauteur des signaux reproduits.

La tonalité change par pas de demi-tons. Cette fonction vous aide à chanter un morceau dans une tonalité plus adaptée à votre voix.

La tonalité change par pas de 1/100èmes de demi-tons. Cela vous permet d'adapter "l'accordage" du CD à celui d'un instrument acoustique.

#### • **SPEED**

Permet de changer la vitesse de lecture.

Selon le mode choisi, le changement de tempo n'aura aucune incidence sur la tonalité des signaux reproduits.

#### • **CENTER CANCEL**

Permet d'atténuer le signal se trouvant au milieu de l'image stéréo (chant, mélodie etc.). Cela vous permet d'utiliser un CD audio normal comme accompagnement.

#### • **REPEAT**

Permet de jouer la région spécifiée en boucle.

Lancez la lecture et appuyez sur ce bouton pour définir la position "A". Appuyez de nouveau pour définir la position "B". La région entre "A" et "B" est alors jouée en boucle. Si vous appuyez sur le bouton [REPEAT] pendant la lecture, la boucle est désactivée et la lecture se poursuit normalement.

#### **Enregistrement et lecture**

Utilisez les boutons MODE pour choisir "SD" ou "CD".

Appuyez sur le bouton [EJECT] pour éjecter le CD. Si vous éjectez un CD sur lequel vous pourriez encore graver des données, l'écran vous demande si vous souhaitez le finaliser (c.-à-d. le rendre lisible pour n'importe quel lecteur CD, auquel cas vous n'y pouvez plus rien graver).

#### Pour mettre l'appareil sous/hors tension, gardez le bouton enfoncé jusqu'à ce que le message à l'écran change.

**Mise sous tension**

\* Tant que le CD-2i est alimenté par piles, les fonctions en rapport avec des CD (enregistrement, lecture etc.) ne sont pas disponibles. L'alimentation fantôme ne fonctionnera pas non plus.

#### **Utilisation des fonctions 'EASY GUIDE'**

Appuyez plusieurs fois sur le bouton pour choisir la fonction voulue.

A l'écran, effectuez les réglages et étapes de la fonction choisie.

#### 1. **Recording**

Réglages pour votre jeu/application et enregistrement.

#### 2. **Erase** Effacer des données superflues d'un support.

**3.** Write  $SD \rightarrow CD$ 

Graver les morceaux choisis d'une carte SD sur un CD.

#### 4. **CD Backup**

Créer une copie d'un CD. La capacité résiduelle de la carte SD doit être suffisante pour accueillir les données du CD que vous copiez.

#### 5. **Karaoke**

Utilisation de la fonction "Center Cancel" pour créer des données karaoke.

#### 6. **Overdub**

Utilisation d'un morceau existant comme accompagnement pour un nouvel enregistrement. Cette fonction crée un nouveau fichier qui n'est pas lié au morceau précédent.

#### 7. **Rehearsal**

Permet un réglage automatique optimal du niveau d'entrée.

#### **Ecran**

Les haut-parleurs peuvent être coupés/activés d'une simple Affiche des informations pertinentes. pression sur un bouton. Lorsque vous branchez un casque, les haut-parleurs sont automatiquement coupés. Roland  $CD-\lambda$ **SPEAKER MENU** *SD***/** *CD RECORDER* **-12 -3 0dB POWER** CD 12 17:25 **EXIT REPEAT KEY SPEED CANCEL CENTER 1. Recording 5. Karaoke 2. Erase 6. Overdub CD INPUT 3. Write (SD CD) 7. Rehearsal 4. CD Backup A B MIC LINE/PHONO VOLUME MODE EJECT PEAK PEAK SD CARD CD REW FF FINALIZE**  $\blacksquare$  $\leftarrow$   $\Omega$ **MARKER**  $\Box$ **MIC** SD CARD **Régler le volume**

#### • **Commande MIC**

Règle le niveau d'entrée du microphone. Réglez-la de façon à ce que le témoin PEAK s'allume brièvement pour les signaux très forts du morceau.

Si vous réglez le commutateur du panneau gauche sur "AUTO", cette commande ne fait rien.

Si vous utilisez la fonction "Rehearsal" pour un réglage automatique du niveau, ce dernier ne correspondra plus nécessairement à la position de la commande.

#### • **Commande LINE/PHONO IN**

Règle le niveau d'entrée des prises ligne/RCA.

#### • **Commande VOLUME**

Règle le niveau de sortie des haut-parleurs et du casque.

### **Enregistrez votre jeu**

# **Enregistrez votre jeu** and a series of the Graver un CD de vos enregistrements

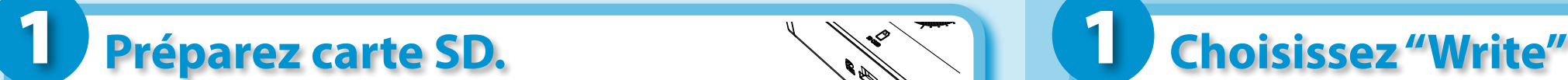

**1. Insérez la carte. 3. Write (SD CD) 7. Rehearsal**

**4. CD Backup**

**6. Overdub**

**2. Erase**

- **2.** Appuyez sur le bouton [SD CARD].
- \* **Si vous désirez enregistrer directement sur CD-R/CD-RW, appuyez sur [CD].**

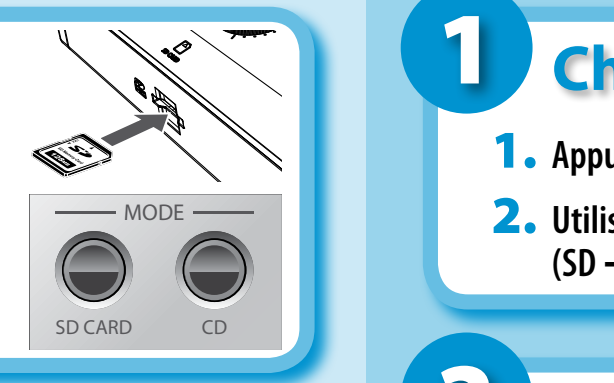

# 2 Préparez le microphone.

- **1.** Réglez le commutateur [MIC LEVEL] sur "MANUAL". *SD***/** *CD RECORDER*
- 2. Réglez le niveau d'entrée avec la commande [MIC].

Le niveau d'entrée est optimal lorsque le témoin PEAK s'allume brièvement pour les signaux les plus forts de ce que vous jouez.

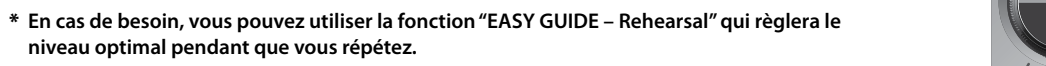

### **B** Lancez l'enregistrement. **OUTPUT**

**MIC LINE/PHONO VOLUME**

**1.** Appuyez sur [ $\bullet$  Record/Marker] pour passer en

**PEAK PEAK**

**attente d'enregistrement.**

**MARKER**

**SPEAKER MENU**

**1. Recording 4. CD Backup**

**REPEAT**

**5. Karaoke 6. Overdub 3. Write (SD CD) 7. Rehearsal**

**PEAK PEAK**

**MIC LINE/PHONO** *LINE/PHONO LINE/PHONO <i>LINE/PHONO LINE/PHONO LINE/PHONO LINE/PHONO* 

**EASY GUIDE**

- **2.** Appuyez sur le bouton [ $\blacktriangleright$ /II Play/Pause] pour lancer **l'enregistrement. Commencez à jouer.**
- **3.** Appuyez sur le bouton  $\blacksquare$  Stop] pour arrêter l'enregistrement.

### **Ecoutez l'enregistrement**

- **1.** Utilisez les boutons [ $\blacktriangleright\blacktriangleright$ ] pour choisir un morceau.
- 2. Utilisez les boutons [ $\blacktriangleright$ /II Play/Pause] ou [**II** Stop] pour lancer ou arrêter la lecture.

### **Choisissez "Write"**

**1**. Appuyez sur le bouton [MENU].

**CENTER**

**TRACK** 

**-12 -3 0dB** *SD***/** *CD RECORDER*

**RODE EXECTION CONTROLLER IN EXECTA LIGACIO <b>2.** Utilisez les boutons [<I] [ $\triangleright$ ] pour choisir "CD-R/RW Write  $(SD \rightarrow CD)$ ". **TRACK TIME**

**SPEAKER MENU**

# **EXIT SPEAKER ASSESSED ASSOCIATES**

#### **Préparez le CD. PEAK PEAK INPUT 4. CD Backup OVER PHANTOM**

- **1.** Insérez un CD-R/RW. **OUTPUT**
- 2. Spécifiez si vous voulez graver tous les morceaux de la **carte SD ou juste la plage choisie.**

**MODE EJECT**

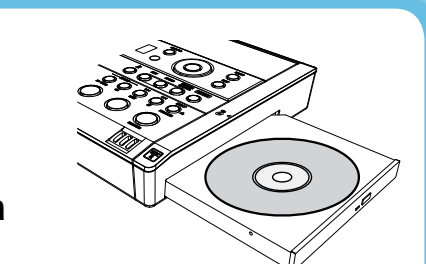

 $\circ$ 

**KEY SPEED CANCEL CENTER**

\* **Appuyez sur [ENTER] pour graver tous les morceaux. Si vous préférez ne graver qu'un seul morceau, appuyez sur [EXIT] et utilisez les boutons [ ]/[ ] pour choisir un morceau. En réponse au message "CD Track Set OK", appuyez sur le SD CARD CD REW FF FINALIZE bouton [ ].**

**MARKER**

# **Lancez la gravure.**

- 1. **Choisissez "FINALIZE Are You Sure?".**
- 2. **Appuyez sur le bouton [ENTER].**
- **3.** La finalisation de votre CD audio prend environ cinq minutes.

### **Ecouter le CD fini**

**1.** Insérez le CD dans le lecteur CD. Une fois le CD détecté, l'écran affiche le message suivant.

> **CD** 21 00:00

A gauche de l'écran, vous verrez "CD".

**2.** Utilisez les boutons [ $\blacktriangleright$ /II Play/Pause] ou [II Stop] pour lancer ou **arrêter la lecture.**